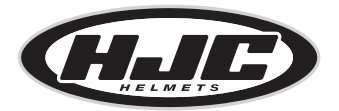

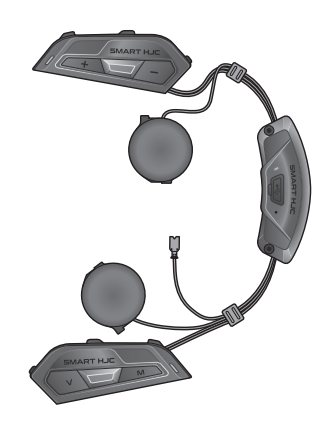

# **SMART HJC 50B**

2<sup>nd</sup> GEN PREMIUM MOTORCYCLE BLUETOOTH<sup>®</sup> COMMUNICATION SYSTEM FOR HJC HELMETS

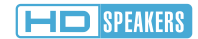

QUICK START GUIDE

# Downloadable Software

Download the SMART HJC BT App on Google Play Store or App Store.

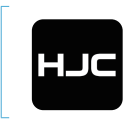

### SMART HJC BT

• Device Configuration Setting

Download the following items at [www.smarthjc.com](http://www.smarthjc.com)

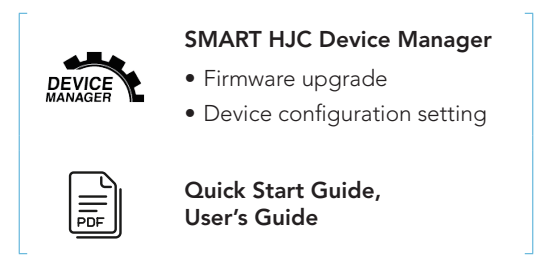

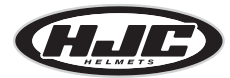

HJC Corporation [www.smarthjc.com](http://www.smarthjc.com)

# **Product Details**

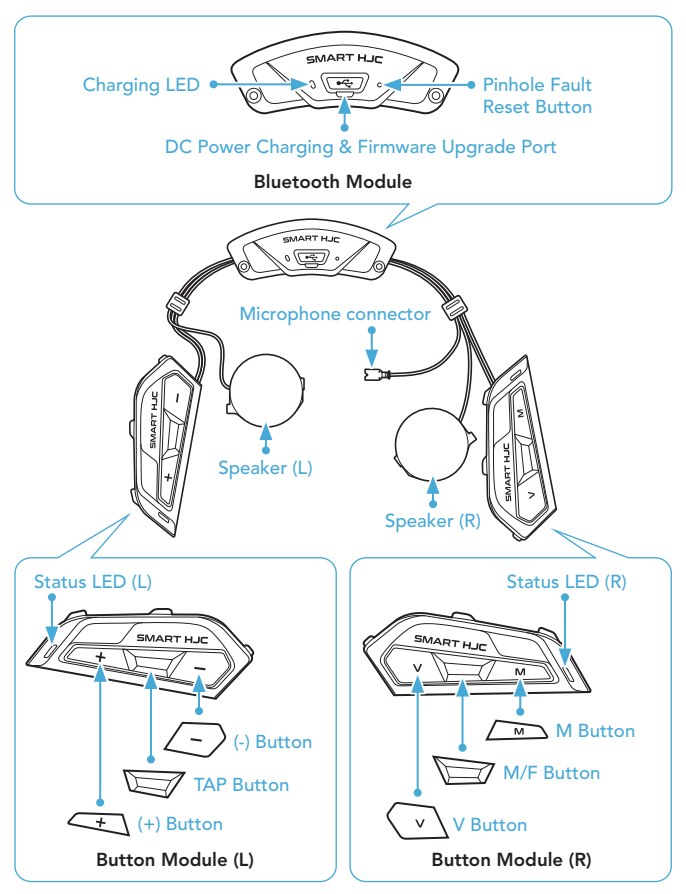

\* Status LED (L) and Status LED (R) operate simultaneously.

# Installation

### SMART HJC 50B compatible HJC helmets can be found at [www.smarthjc.com](http://www.smarthjc.com)

- For more information about installation, refer to the User's Guide.
- 1. Modular Chin Bar / Open & Full Face Visor Opening

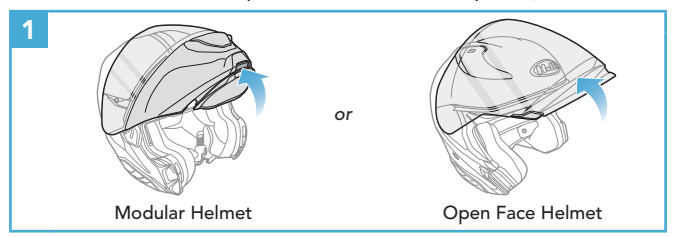

2. Helmet Module Cover Removing

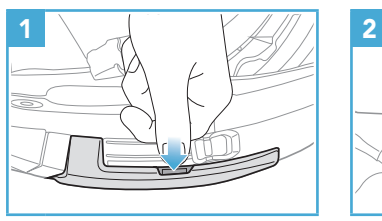

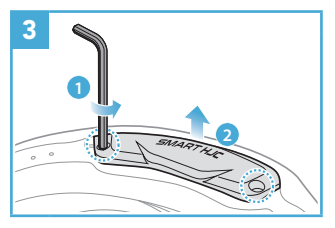

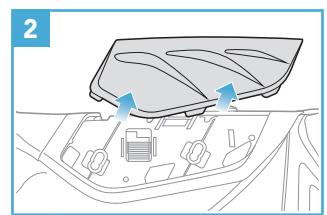

3. Helmet's Cheek Pad Take Off

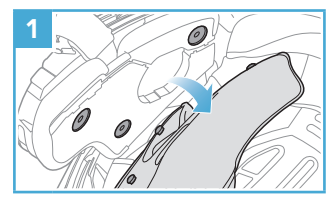

4. Button Module Installation

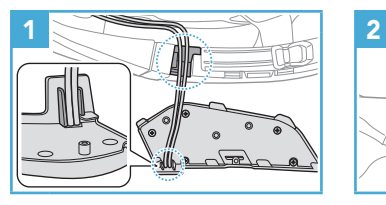

5. Bluetooth Module Installation

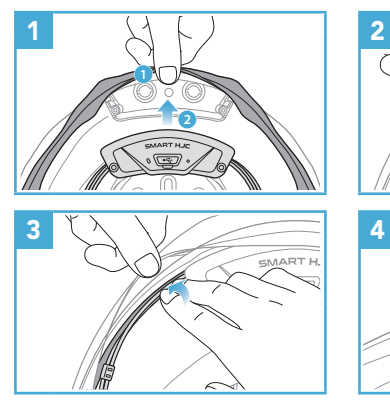

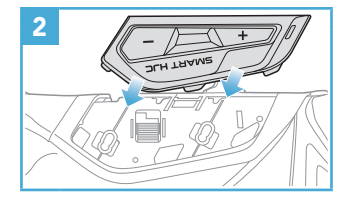

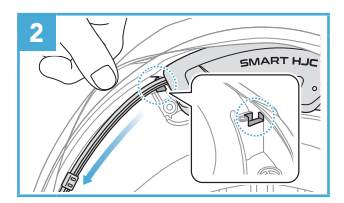

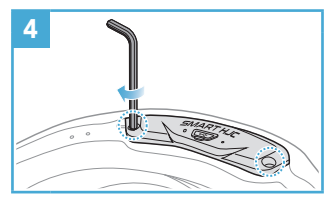

### 6. Microphone Installation

### 6.1 Modular or Open Face Microphone Installation

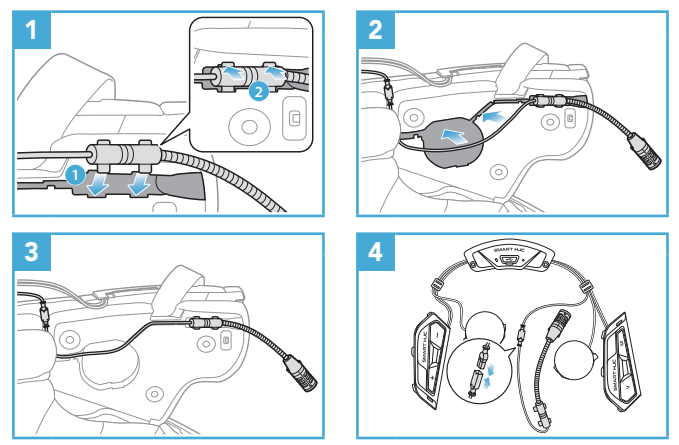

### 6.2 Full Face Microphone Installation

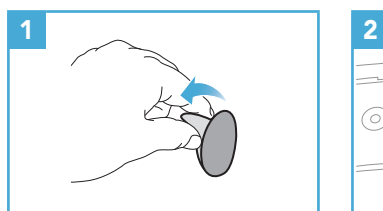

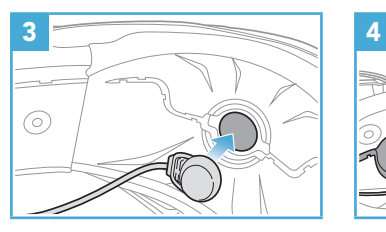

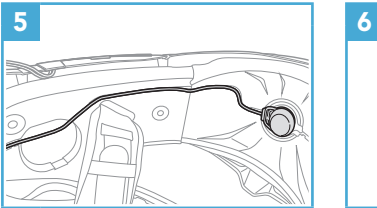

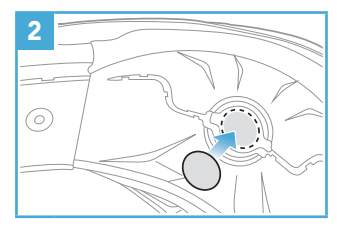

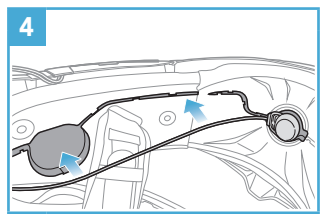

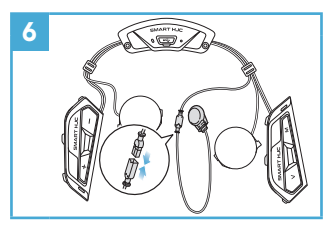

7. Speaker Module Installation

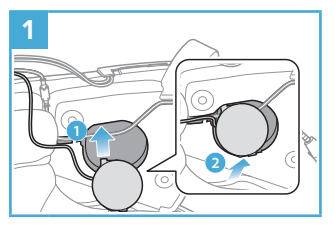

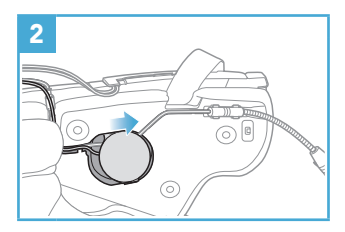

8. Wire Arrangement

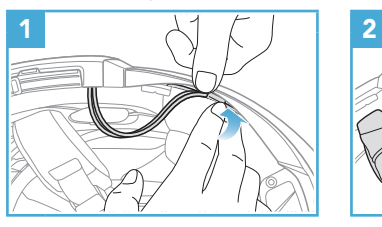

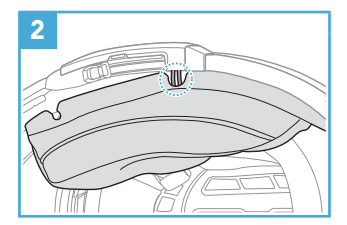

9. Cheek Pad Fasten Up

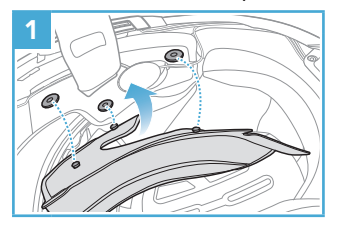

10. Modular Chin Bar / Open & Full Face Visor Closing

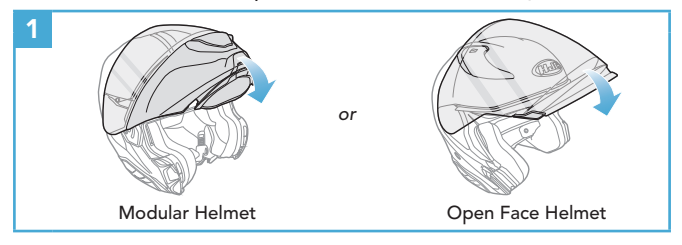

# **I** Icon Legend

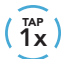

 $T_A^{\text{AP}}$  Tap button the specified (FIOS)

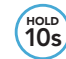

HOLD Press and Hold button for the specified amount of time

 $\geq$ 

*"Hello"* Audible prompt

# **Basic Operations**

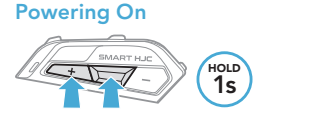

Powering Off

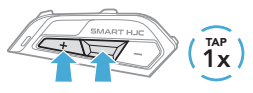

Volume Up

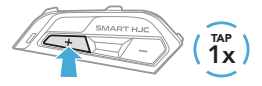

Volume Down

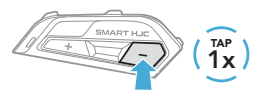

**Checking the Battery Level** 

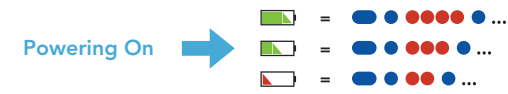

# **Phone Pairing**

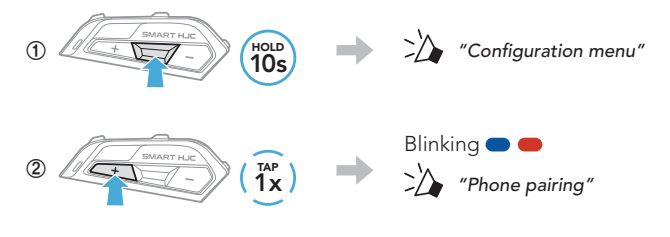

**③**  Select SMART HJC 50B in the list of Bluetooth devices detected.

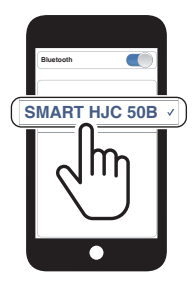

- The headset will enter the Phone Pairing mode automatically when you initially turn on the headset.
- For more information on phone pairing, refer to the User's Guide.

# **Using the Phone**

#### Answer a Call

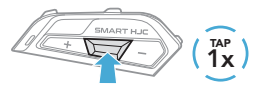

# End a Call 2s HOLD

#### Reject a Call

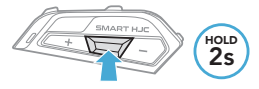

# **Siri and Google Assistant**

### Activate the Siri or Google Assistant Installed on Your Phone

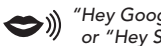

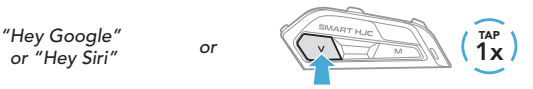

# **Music Control**

Play/Pause

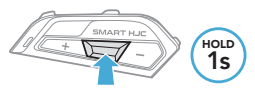

#### Track Forward

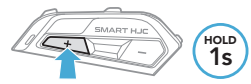

Track Backward

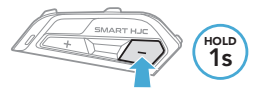

## Mesh Intercom™

Open Mesh™: communication within the same channel. Group Mesh™: communication within the same private group.

• For more information on Mesh Intercom, refer to the User's Guide.

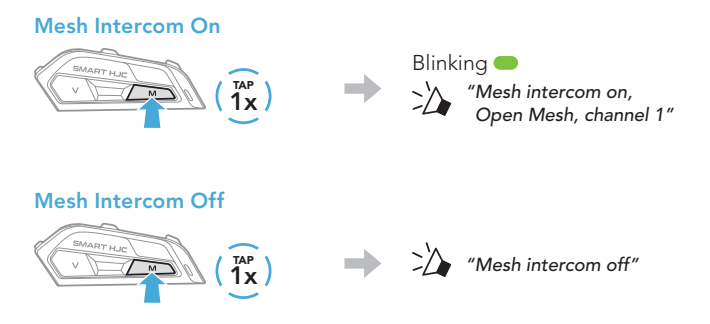

Note: When Mesh Intercom is on, the SMART HJC 50B will automatically connect to nearby SMART HJC 50B users and the headset will be in Open Mesh (default: channel 1) initially.

# **Doma** Mesh

### Channel Setting (Default: channel 1) in Open Mesh

**①**  Enter into the Channel Setting.

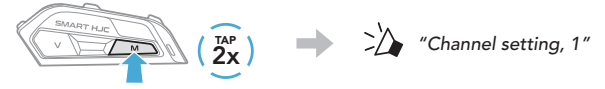

*"#"*

 $\rightarrow$ 

**②**  Navigate between channels.

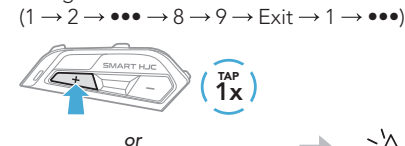

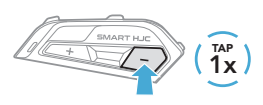

**③**  Save the channel.

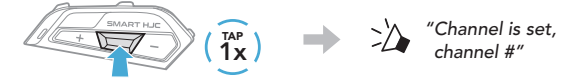

Note: You can use the SMART HJC BT App to change the channel.

# **Group Mesh**

1) Creating a Group Mesh

Group Mesh is a closed group intercom function that allows users to join, leave, or rejoin a group intercom conversation without pairing each headset.

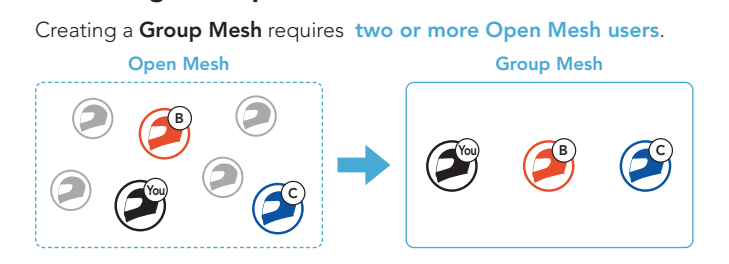

**①**  Users (You, B, and C) enter into Mesh Grouping to create a Group Mesh.

Each user simultaneously presses and holds the M/F Button for 5 seconds until users hear the voice prompt, "Mesh grouping."

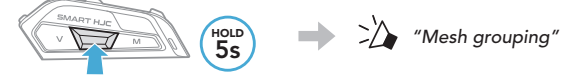

**②**  When Mesh Grouping is completed, the users (You, B and C) will hear a voice prompt on their headsets as Open Mesh switches to Group Mesh.

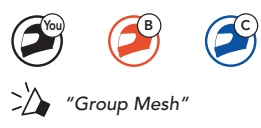

### 2) Joining an Existing Group Mesh

One of the current users in an Existing Group Mesh can allow new users (one or more) in Open Mesh to join the Existing Group Mesh.

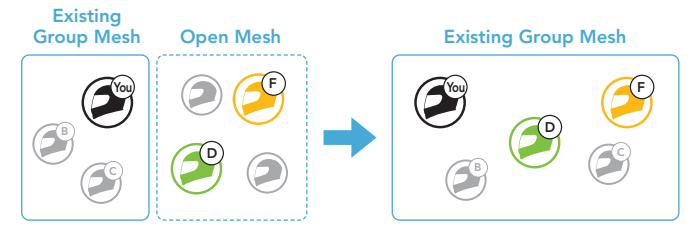

**①**  One (You) of the current users in the Existing Group Mesh and new users (D and F) in Open Mesh enter into Mesh Grouping to join the Existing Group Mesh.

Each user simultaneously presses and holds the M/F Button for 5 seconds until users hear the voice prompt, "Mesh grouping."

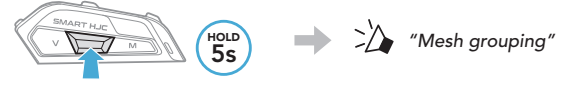

**②**  When Mesh Grouping is completed, the new users (D and F) will hear a voice prompt on their headsets as **Open Mesh** switches to Group Mesh.

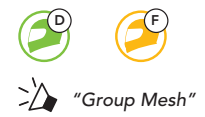

# **Enable/Disable Mic (Default: Enable)**

Users can enable/disable the microphone when communicating in a Mesh Intercom.

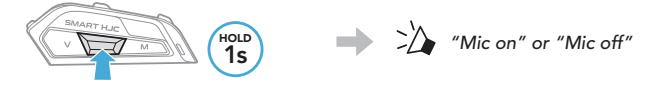

### Reset Mesh

If the headset in an Open Mesh or Group Mesh resets the Mesh, it will automatically return to Open Mesh (default: channel 1).

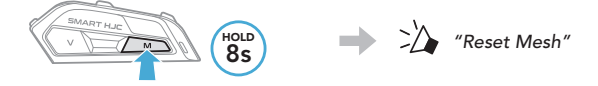

### Bluetooth Intercom

Up to three other people can be paired with the headset for Bluetooth intercom conversations.

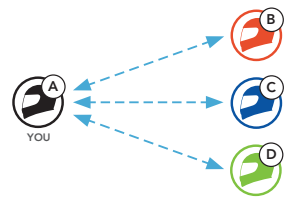

### Intercom Pairing

There are two ways to pair the headset.

### Using the Smart Intercom Pairing (SIP)

SIP allows you to quickly pair with your friends for intercom communication by scanning the QR code on the SMART HJC BT App without remembering the button operation.

- **①**  Pair the mobile phone with the headset.
- **2** Open the **SMART HJC BT App** and tap (Smart Intercom Pairing Menu).
- **③**  Scan the QR code displayed on your friend (B)'s mobile phone.
	- Your friend (B) can display the QR code on the mobile phone by tapping  $\rightarrow$  QR code ( $\equiv$ ) on the SMART HJC BT App.

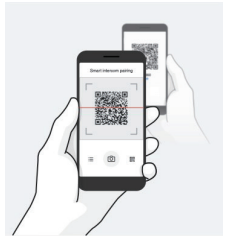

- **④**  Tap Save and check that your friend (B) is paired with you (A) correctly.
- **E** Tap **Scan** (  $\circ$  ) and repeat steps 3-4 to pair with **Intercom Friends**  $(C)$  and  $(D)$ .

Note: The Smart Intercom Pairing (SIP) is not compatible with SMART HJC headsets that use Bluetooth 3.0 or below.

#### Using the Button

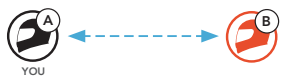

**①**  Each user simultaneously presses and holds the TAP Button for 5 seconds until users hear the voice prompt, "Intercom Pairing."

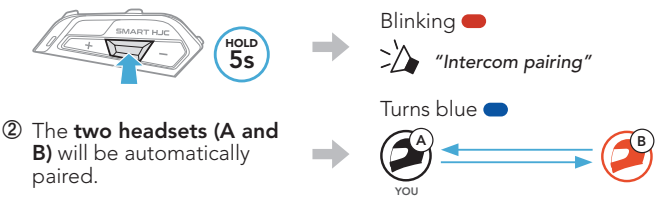

**③**  Repeat the steps above to pair with other headsets (C and D).

### **Last-Come, First-Served**

If the headset has multiple paired headsets for intercom conversations, the last paired headset is set as the First Intercom Friend.

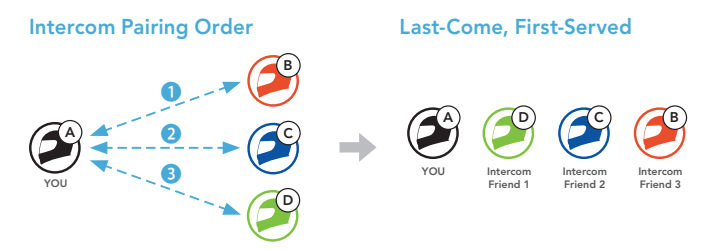

### **Two-way Intercom**

### Start/End Conversation with the First Intercom Friend D

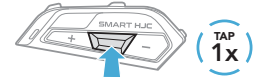

### Start/End Conversation with the Second Intercom Friend C

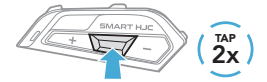

### Start/End Conversation with the Third Intercom Friend B

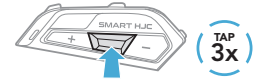

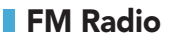

### FM Radio On/Off

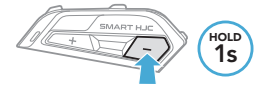

### Start/Stop Scanning

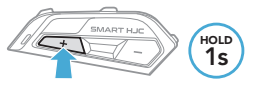

### Seek Backward

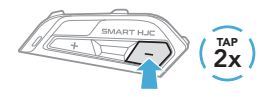

### Seek Forward

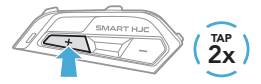

### Navigating Preset Stations

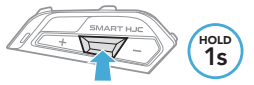

Note: You can also save the current station from the SMART HJC BT App.

# **Configuration Menu**

### Accessing the Configuration Menu

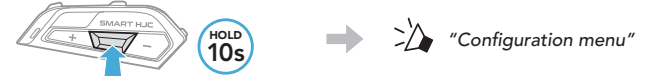

### Navigating Between Menu Options

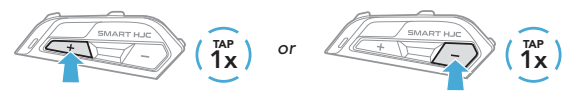

### Execute Menu Options

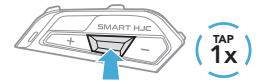

# **Troubleshooting**

### Fault Reset

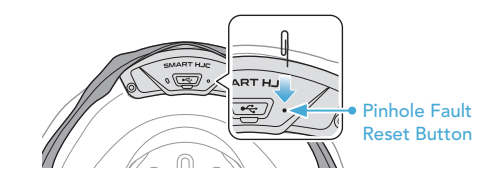

#### Note:

- Fault Reset will not restore the headset to factory default settings.
- The charging LED is not the Pinhole Fault Reset Button. Do not press it.

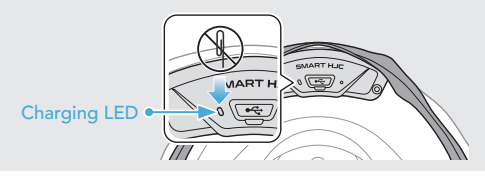

### Factory Reset

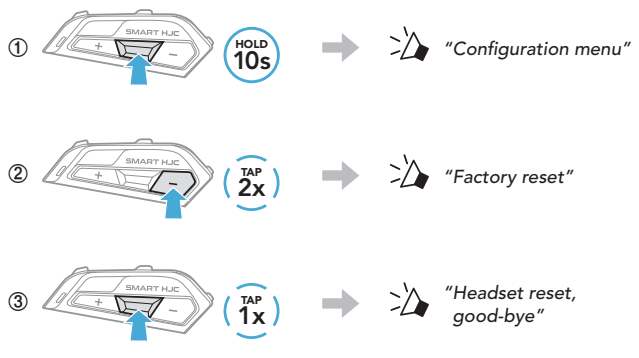

# **Quick Reference**

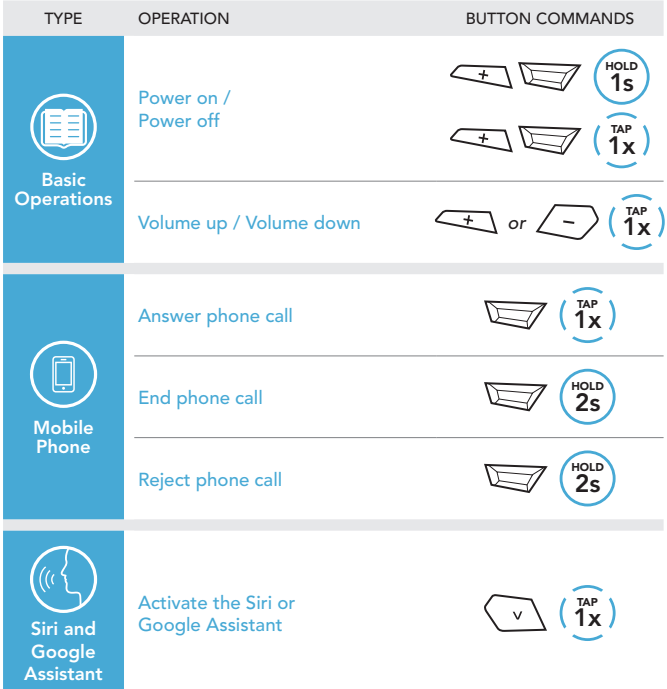

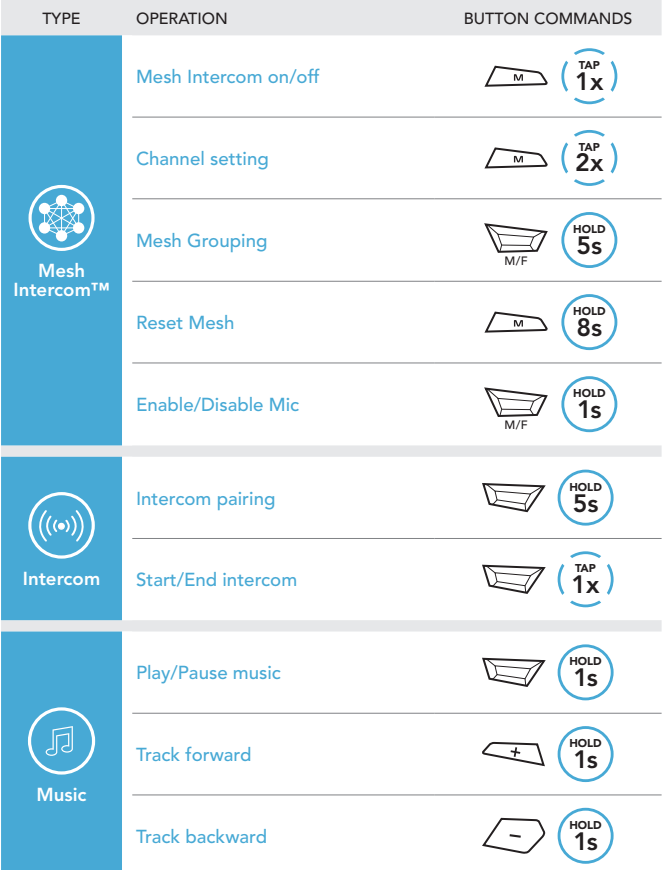

\_\_\_\_\_

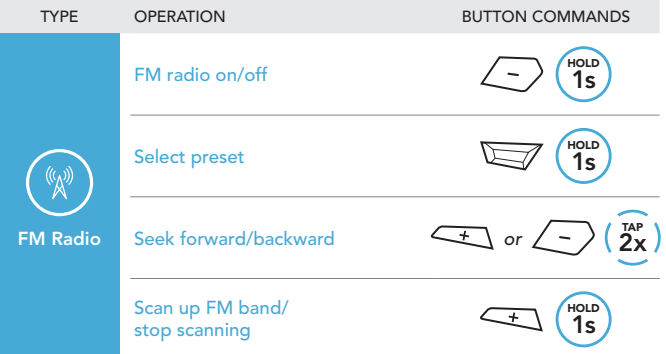